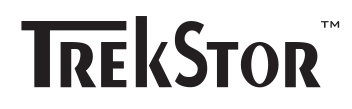

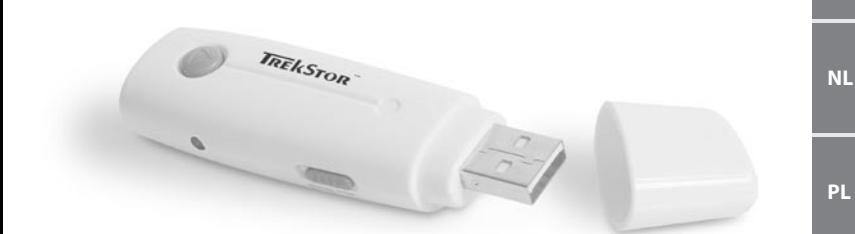

# **i.Beat** basic

**RU**

**TR**

**HU**

**DE**

**EN**

**FR**

**IT**

**ES**

**PT**

**KURZANLEITUNG DE DE RUKZANLEITUNG** 

### 1) Bedienungselemente des TrekStor **i.Beat** basic

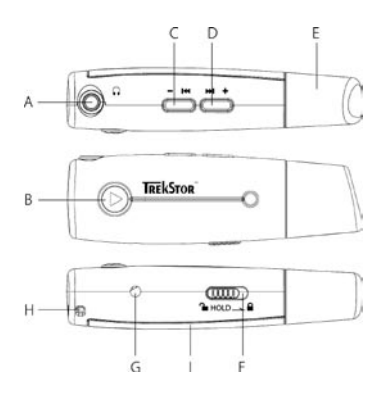

- A Kopfhöreranschluss
- B  $\odot$ -Taste (Plav/Pause/An/Aus)
- $C$   $(-14)$ -Taste (Titel zurück  $\overline{(14)}$  / Lautstärke (-)
- D **(** $\blacktriangleright$  **-Taste (Titel vor**  $\blacktriangleright$ **)**/ Lautstärke **+** )
- E USB-Anschluss (unter der Kappe)
- F **-HOLD** -Schieber (Tastensperre) **ma**-Schreibschutzschalter
- G LED (rot)
- H Öse zur Befestigung des Umhänge bands
- I Batteriefach (Abdeckung)

#### 2) Vor der Benutzung des TrekStor **i.Beat** basic

Zum Einsetzen der AAA-Batterie müssen Sie die Abdeckung des Batteriefachs entfernen. Beachten Sie bitte die richtige "+/-" Polung! Bringen Sie danach die Abdeckung wieder an.

#### 3) Verbinden des TrekStor **i.Beat** basic mit einem PC

Hinweis für Benutzer von Windows 98: Laden Sie bitte zuerst den Treiber von unserer Homepage http://www.trekstor.de herunter. Installieren Sie danach den Treiber, bevor Sie den **i.Beat** basic an Ihren PC anschließen!

Schließen Sie den **i.Beat** basic an einen USB-Anschluss Ihres PCs an. Ihr Betriebssystem erkennt automatisch den **i.Beat** basic und fügt auf dem "Arbeitsplatz" einen "Wechseldatenträger" hinzu.

#### 4) Datenaustausch mit TrekStor **i.Beat** basic

- a) Markieren Sie die gewünschten Dateien (z. B. MP3, WMA) mit der Maus. Kopieren Sie diese durch Drücken der rechten Maustaste ("Kopieren").
- b) Wählen Sie im "Arbeitsplatz" den Wechseldatenträger "TrekStor i.Beat basic" aus.
- c) Drücken Sie die rechte Maustaste und wählen Sie die Option "Einfügen" um den Kopiervorgang zu starten. Nach Abschluss des Kopiervorgangs sind die Daten auf dem **i.Beat** basic vorhanden.

Hinweis: Achten Sie darauf, dass sich der  $\left(\blacksquare\ \blacksquare\right)$ -Schreibschutzschalter in der linken Position befindet, der Schreibschutz **also ausgeschaltet ist.** 

## 5) Abmelden und Trennen des TrekStor **i.Beat** basic vom PC **DE DE**

**Windows 98 (SE)** Suchen Sie den **i.Beat** basic im "Gerätemanager" (unter "Laufwerke") und klicken Sie das Gerät mit der linken Maustaste an. Wählen Sie den Menüpunkt "Entfernen" aus. Jetzt können Sie den **i.Beat** basic vom PC trennen.

**Windows 2000/ME/XP** Klicken Sie mit der linken Maustaste unten rechts in der "Taskleiste" auf das Symbol "Hardware sicher entfernen". Wählen Sie aus dem erscheinenden Kontextmenü den Punkt "USB-Massenspeichergerät - Laufwerk entfernen" durch Klicken mit der linken Maustaste aus. Jetzt können Sie den **i.Beat** basic vom PC trennen.

Hinweis: Befolgen Sie bitte den empfohlenen Abmeldevorgang um Schäden am Gerät oder Datenverlust zu vermeiden!

#### 6) Bedienung des TrekStor **i.Beat** basic

#### **Ein- und Ausschalten**

Zum Einschalten des i.Beat basic drücken Sie kurz die (D-Taste. Zum Ausschalten halten Sie bitte die (D-Taste für ca. 3 Sekunden lang gedrückt. Nach dem Einschalten beginnt automatisch die Wiedergabe.

Hinweis: Achten Sie darauf, dass sich der (HOLD)-Schieber in der linken Position befindet, die Tastensperre also ausgeschaltet ist.

#### **Wiedergabe von Audiodateien**

- **•** Wiedergabe: Drücken Sie kurz die (•)-Taste, um die Wiedergabe zu starten. Die rote LED beginnt zu blinken.
- **•** Pause:

Drücken Sie kurz die ⊙-Taste, um die Wiedergabe anzuhalten. Die rote LED leuchtet dauerhaft. Durch ein erneutes Drücken der (D) -Taste wird die Wiedergabe fortgesetzt.

- **•** Lautstärke anheben/absenken: Durch längeres Drücken der (**+**) -bzw. ➡ -Taste können Sie die Lautstärke regeln. Halten Sie die **(+)** - bzw. → Tasten länger gedrückt um die Lautstärke anzuheben bzw. abzusenken.
- **•** Titel wechseln:

Durch kurzes Drücken der ( $\blacktriangleright$  - bzw.  $\blacktriangleright$  -Taste können Sie den aktuellen Titel wechseln. Drücken Sie die (W)-Taste um zum nächsten Titel zu wechseln. Drücken Sie die (W)-Taste um zum vorhergehenden Titel zu wechseln.

Der Hersteller behält sich das Recht vor, das Produkt ständig weiter zu entwickeln. Diese Änderungen können ohne direkte Beschreibung in dieser Kurzanleitung vorgenommen werden. Informationen in dieser Kurzanleitung müssen somit nicht den Stand der technischen Ausführung widerspiegeln.

Der Hersteller garantiert nur die Eignung für die eigentliche Bestimmung dieses Produktes. Weiter ist der Hersteller nicht für Beschädigungen oder Verlust von Daten und deren Folgeschäden Verantwortlich.

Copyright © 2005 TrekStor GmbH & Co. KG. Alle Rechte vorbehalten. Bei weiteren erwähnten Produkt- oder Firmenbezeichnungen handelt es sich möglicherweise um Warenzeichen oder Markennamen der jeweiligen Inhaber.

Hinweis: Von der Nutzung von USB-Kabeln mit Leitungslängen von mehr als 3 m sollte abgesehen werden.

# **QUICKGUIDE**

# 1) Controls for the TrekStor **i.Beat** basic

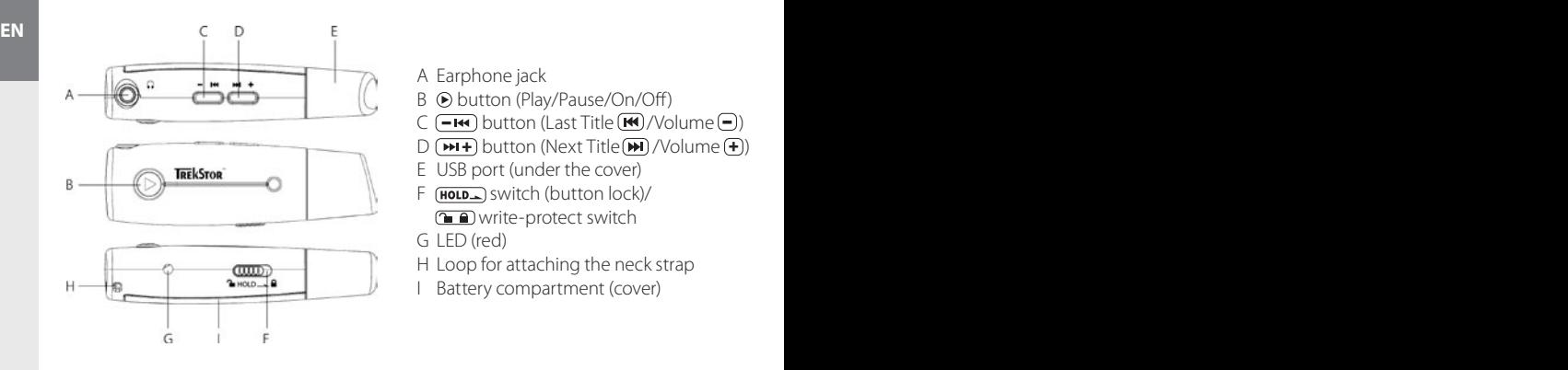

- A Earphone jack
- B button (Play/Pause/On/Off)
- $C$   $\left(\overline{-\text{H}}\right)$  button (Last Title  $\left(\overline{\text{H}}\right)$ /Volume  $\left(\overline{-}\right)$ )
- **D** (**HI+**) button (Next Title (**H**) /Volume (+))
- E USB port (under the cover)
- $F$   $(HOLD<sub>></sub>)$  switch (button lock)/ **m** write-protect switch
- G LED (red)
- H Loop for attaching the neck strap
- I Battery compartment (cover)

### 2) Before using the TrekStor **i.Beat** basic

Remove the cover to the battery compartment to insert the AAA battery. Make sure that the positive and negative ends (+ / -) match. Put the cover back on.

#### 3) Connecting the TrekStor **i.Beat** basic to a PC

Note for users of Windows 98: First download the driver from our homepage at http://www.trekstor.de Then install the driver before connecting the **i.Beat** basic to your PC.

Connect the **i.Beat** basic to a USB port of your PC. Your operating system will immediately recognize the **i.Beat** basic and will add a "Device with Removable Storage" under "My Computer".

#### 4) Exchanging data with the TrekStor **i.Beat** basic

- a) Select the desired files (such as MP3, WMA) with the mouse. Copy these files by clicking them with your right mouse button and then selecting "Copy".
- b) Under "My Computer", select the device with removable storage, "TrekStor i.Beat basic".
- c) Click it with your right mouse button, and select "Paste" to start copying. After copying is over, the data will be available on the **i.Beat** basic.

Note: Make sure that the  $\left(\bullet\right)$  write-protection switch has been moved to the left  $\left(\bullet\right)$ , i.e., that the write-protection is turned off.

# 5) Logging off and disconnecting the TrekStor **i.Beat** basic from the PC

**Windows 98 (SE)** Look for **i.Beat** basic under "Device Manager" (under "Drives"), and click the device with the left mouse button. Select the menu item "Remove". You can now disconnect the **i.Beat** basic from the PC.

**Windows 2000/ME/XP** At the bottom right on the task bar, click your left mouse button on the **EN EN**symbol  $\leq$  "Safely remove hardware". In the context menu that appears, click the left mouse button on "Safely Remove Mass Storage Device - Drive" to select it. You can now disconnect the **i.Beat** basic from the PC.

Note: Please follow the recommended logoff procedure to prevent damage to the device or data loss.

#### 6) Controls for the TrekStor **i.Beat** basic

#### **Turning the device on and off**

To turn on the **i.Beat** basic, briefly press the  $\odot$  button. The files start playing automatically after turning on. To turn it off, hold the  $\odot$  button for approximately three seconds.

Note: Make sure that the  $(HOLD_>)$  switch has been moved to the left, i.e., that the button lock is turned off.

#### **Playing audio files**

- **•** Playback: Briefly press the  $\odot$  button to start playing the files. The red LED starts to flash.
- **•** Pause:

Briefly press the  $\odot$  button to stop playback. The red LED shines continuously. Repress the  $\odot$  button to continue playback.

- **•** Increase/decrease volume: You can adjust the volume by holding down the  $\bigoplus$  or  $\bigoplus$  button. Hold down the  $\bigoplus$  or buttons to raise or lower the volume.
- **•** Change song:

You can change the current song by briefly pressing the  $\blacksquare$  or  $\blacksquare$  button. Press the  $\blacksquare$  button to switch to the next song. Press the  $\left(\mathbf{H}\right)$  button to switch to the previous song.

The manufacturer retains the right to continuously improve the product. These changes may be made without being directly described in these brief instructions. For this reason, the information provided in these brief instructions may not reflect the current state of the art.

The manufacturer only guarantees suitability for the productís intended purpose. In addition, the manufacturer is not responsible for damages or loss of data and subsequent consequences.

Copyright © 2005 TrekStor GmbH & Co. KG. All rights retained. Other cited product or company names may be trademarks or brand names of the respective owner.

Note: Do not use USB cables longer than 3 meters.

# **GUIDE ABRÉGÉ DE L'UTILISATEUR**

# 1) Eléments de commande du TrekStor **i.Beat** basic

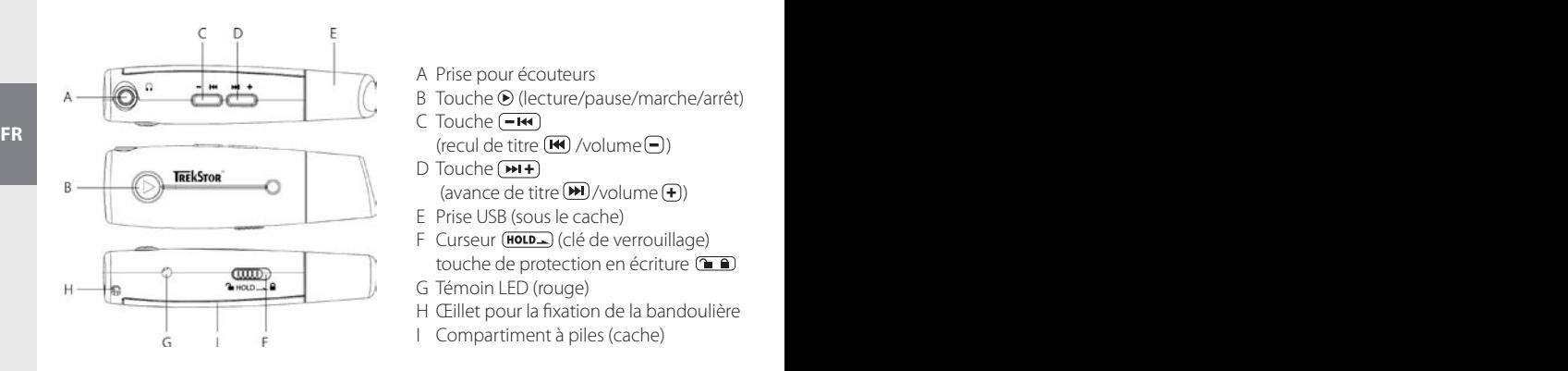

- A Prise pour écouteurs
- B Touche <sup>(b)</sup> (lecture/pause/marche/arrêt)
- $C$  Touche  $\left($   $\mathbb{H}\right)$ (recul de titre  $(\mathbf{H})$  /volume  $(\mathbf{I})$ )
- D Touche **+**  $\frac{1}{2}$  (avance de titre  $\underline{M}/\text{volume}(\underline{+})$ )
- E Prise USB (sous le cache)
- F Curseur (HOLD) (clé de verrouillage) touche de protection en écriture **(FF)**
- G Témoin LED (rouge)
- H Œillet pour la fixation de la bandoulière
- I Compartiment à piles (cache)

### 2) Avant l'utilisation du TrekStor **i.Beat** basic

Pour insérer la pile AAA, vous devez retirer le cache du compartiment à piles. Veillez à respecter la bonne polarité « +/- » ! Replacez ensuite le cache.

### 3) Connexion du TrekStor **i.Beat** basic à un PC

Remarque pour les utilisateurs de Windows 98 : téléchargez tout d'abord le pilote de notre page d'accueil http://www.trekstor.de. Installez ensuite le pilote avant de raccorder le **i.Beat** basic à votre PC !

Raccordez le **i.Beat** basic au connecteur USB de votre PC. Votre système d'exploitation détecte automatiquement le **i.Beat** basic et ajoute un « Disque amovible » sur le « Bureau ».

- 4) Echange de données avec TrekStor **i.Beat** basic
- a) Marquez les fichiers souhaités avec la souris (MP3, WMA par ex.). Copiez ces derniers en appuyant sur le bouton droit de la souris (« Copier »).
- b) Sur le « Bureau », sélectionnez le disque local « TrekStor i.Beat basic ».
- c) Appuyez sur le bouton droit de la souris et sélectionnez l'option « Insérer » afin de lancer la procédure de copie. Après clôture de la procédure de copie, les données sont enregistrées sur le **i.Beat** basic.

Remarque : veillez à ce que la touche de protection en écriture  $\left(\blacksquare\blacktriangle\right)$  se trouve dans la position de gauche (D), c'est-à-dire que la protection en écriture soit désactivée.

## 5) Déconnexion et séparation du TrekStor **i.Beat** basic du PC

**Windows 98 (SE)** Cherchez le **i.Beat** basic dans le « Gestionnaire de périphériques » (sous « Disques ») et cliquez sur le périphérique avec le bouton gauche de la souris. Cliquez sur le point de menu « Supprimer ». Vous pouvez maintenant déconnecter le **i.Beat** basic du PC.

**Windows 2000/ME/XP** Cliquez avec le bouton gauche de la souris en bas à droite dans la « barre des tâches » sur le symbole Déconnexion ou éjection de matériel ». Un menu contextuel est affiché. Sélectionnez ici le point « Périphérique de stockage de masse USB – Supprimer le disque » en cliquant sur le bouton gauche de la souris. Vous pouvez maintenant déconnecter le **i.Beat** basic du PC. **FR FR FR** 

> Remarque : pour éviter des détériorations sur l'appareil et des pertes de données, suivez scrupuleusement la procédure de déconnexion recommandée !

#### 6) Utilisation du TrekStor **i.Beat** basic

#### **Allumer et éteindre**

Pour allumer le *i.Beat* basic, appuyez brièvement sur la touche  $\odot$ . La lecture commence directement après la mise en marche de l'appareil. Pour l'éteindre, appuyez pendant env. 3 secondes sur la touche  $\bigcirc$ .

Remarque : veillez à ce que le curseur (HOLD) se trouve dans la position de gauche, c'est-à-dire que la clé de verrouillage soit désactivée.

#### **Lecture de fichiers audio**

**•** Lecture :

Appuyez brièvement sur la touche (D) pour lancer la lecture. Le témoin LED rouge commence à clignoter.

**•** Pause :

Appuyez brièvement sur la touche (+) pour stopper la lecture. Le témoin LED rouge brille en permanence. En appuyant de nouveau sur la touche  $\odot$ , la lecture est poursuivie.

**•** Monter/baisser le volume :

Vous pouvez régler le volume en appuyant longuement sur les touches  $\bigoplus$ ou  $\bigodot$  . Maintenez la touche **+** ou ⊜enfoncée pendant quelques instants pour monter ou baisser le volume.

**•** Changer de titre :

Appuyez brièvement sur la touche  $(M)$  ou  $(M)$  pour changer le titre actuel. Appuyez sur la touche  $(\overline{w})$  pour passer au titre suivant. Appuyez sur la touche  $(\overline{w})$  pour passer au titre précédent.

Le fabricant se réserve le droit de poursuivre le développement du produit en permanence. Ces modifications peuvent être réalisées sans description directe dans ce guide abrégé de l'utilisateur. Les informations contenues dans ce guide abrégé ne reflètent donc pas impérativement l'état d'exécution technique.

Le fabricant garantit uniquement la fonctionnalité pour la définition intrinsèque de ce produit. En outre, le fabricant n'endosse aucune responsabilité concernant les dommages ou pertes de données subis ainsi que les conséquences en résultant.

Copyright © 2005 TrekStor GmbH & Co. KG. Tous droits réservés. Toutes les autres désignations de produits ou de firmes citées sont dans certains cas des marques déposées ou des noms de marques du propriétaire respectif.

Remarque: l'utilisation de câbles USB d'une longueur supérieure à 3 m est déconseillée.

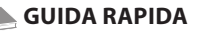

### 1) Comandi di TrekStor **i.Beat** basic

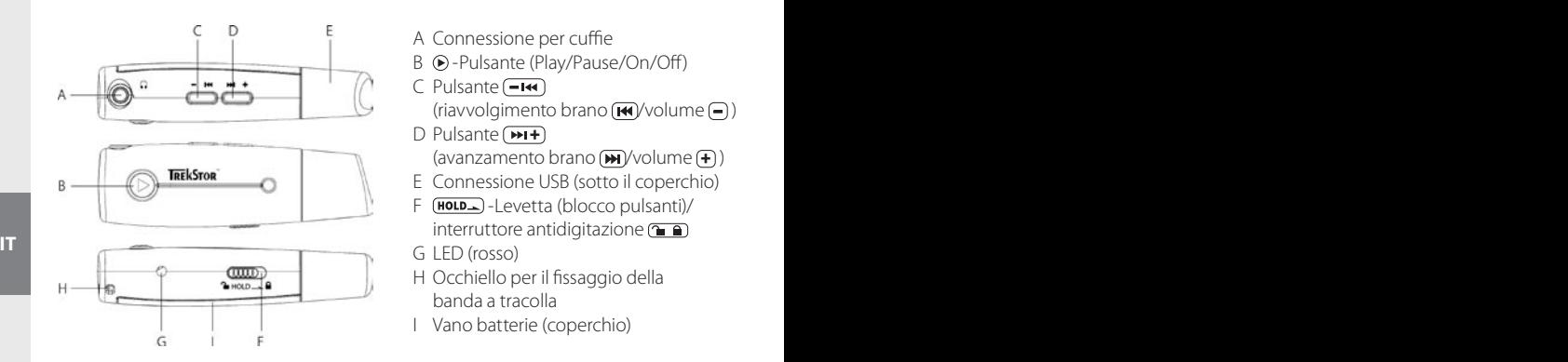

- A Connessione per cuffie
- B ⊙-Pulsante (Play/Pause/On/Off)
- C Pulsante (-144) (riavvolgimento brano  $(\mathbf{H})$ /volume  $(\mathbf{I})$ )
- D Pulsante ( $\overrightarrow{P+1}$ ) (avanzamento brano (m)/volume (+))
- E Connessione USB (sotto il coperchio)
- $F$   $(\text{HOLD})$ -Levetta (blocco pulsanti)/ interruttore antidigitazione<sup>(</sup>
- G LED (rosso)
- H Occhiello per il fissaggio della banda a tracolla
- I Vano batterie (coperchio)

### 2) Prima dell'impiego di TrekStor **i.Beat** basic

Per inserire la batteria AAA è necessario rimuovere il coperchio del vano batterie. Prestare attenzione ad attenzione ad inserire le batterie con la giusta polarità +/-. Una volta completata l'operazione, applicare nuovamente il coperchio.

### 3) Collegamento di TrekStor **i.Beat** basic ad un PC

Nota per gli utenti Windows 98: scaricare innanzitutto il driver dalla Hompage http://www.trekstor.de. Installare quindi il driver prima di collegare **i.Beat** basic al proprio PC.

Collegare **i.Beat** basic ad una connessione USB PC. Il sistema operativo individua in modo automatico **i.Beat** basic ed aggiunge a "Risorse del computer" una "Periferica di archiviazione di massa"

### 4) Scambio di dati con TrekStor **i.Beat** basic

- a) Evidenziare i file desiderati (ad. es. MP3, WMA) con il mouse. Copiarli premendo il pulsante destro del mouse ("Copia").
- b) Selezionare la periferica di archiviazione di massa "TrekStor i.Beat basic" all'interno delle "Risorse del computer".
- c) Premere il pulsante destro del mouse e selezionare l'opzione "Incolla" per avviare il processo di copia. Al termine del processo di copia i dati saranno presenti su **i.Beat** basic.

Nota: accertarsi che l'interruttore antidigitazione  $\left(\blacksquare\ \blacksquare\right)$  si trovi nella posizione a sinistra e che il blocco  $antidigitazione$  sia disattivato.

### 5) Disinstallazione di TrekStor **i.Beat** basic e scollegamento dal PC

**Windows 98 (SE)** Cercare **i.Beat** basic in "Risorse del computer" (in "Periferiche") e fare clic sulla periferica con il pulsante sinistro del mouse. Selezionare la voce del menu "Rimuovi". A questo punto è possibile scollegare **i.Beat** basic dal PC.

Windows 2000/ME/XP Fare clic con il pulsante sinistro del mouse in basso a destra sulla "barra delle applicazioni" sull'icona "Rimozione sicura dell "hardware". Dal menu contestuale che viene visualizzato su schermo selezionare la voce "Rimozione sicura Periferica di archiviazione di massa USB" facendo clic con il pulsante sinistro del mouse. A questo punto è possibile scollegare **i.Beat** basic dal PC.

Nota: seguire il processo di disinstallazione suggerito per evitare di causare danni alla periferica o eventuali perdite di dati.

#### 6) Funzionamento di TrekStor **i.Beat** basic

#### **Attivazione e disattivazione IT IT**

Per attivare i.Beat basic, premere rapidamente il pulsante  $\odot$ . Una volta attivato l'apparecchio, la riproduzione inizia in modo automatico. Per disattivarlo, tenere premuto il pulsante  $\bigcirc$  per 3 secondi circa.

Nota: accertarsi che la levetta (**HOLD**) si trovi nella posizione a sinistra e che il blocco pulsanti sia disattivato.

#### **Riproduzione di file audio**

- **•** Riproduzione Premere rapidamente il pulsante D per avviare la riproduzione. Il LED rosso inizia a lampeggiare.
- **•** Pausa

Premere rapidamente il pulsante ® per arrestare la riproduzione. Il LED rosso rimane costantemente acceso. Premendo nuovamente il pulsante ® viene fatta avanzare la riproduzione.

- **•** Aumento / Riduzione del volume Premendo a lungo i pulsanti **(+**) o  $\Box$  è possibile regolare il volume. Se invece si tengono premuti **i pulsanti ⊕o ⊖ più a lungo, è possibile aumentare o diminuire il volume.**
- **•** Scorrimento brani

Premendo rapidamente i pulsanti  $(M)$  o  $(M)$  è possibile scorrere il brano corrente. Premere il pulsante  $(\overline{P})$  per passare al brano successivo. Premere il pulsante  $(\overline{P})$  per passare al brano precedente.

Il produttore si riserva il diritto di effettuare ulteriori operazioni di miglioramento del prodotto in modo costante. Le modifiche possono essere apportate senza fornirne una descrizione diretta all'interno della presente guida rapida. Le informazioni contenute nella presente guida rapida non corrispondono necessariamente allo stato della versione tecnica.

Il produttore garantisce esclusivamente l'idoneità alle effettive disposizioni del presente prodotto. Il produttore non è inoltre responsabile per i danni o le perdite di dati ed i danni secondari da essi derivanti.

Copyright © 2005 TrekStor GmbH & Co. KG. Tutti i diritti riservati. Nel caso sia presenti riferimenti ad eventuali prodotti o aziende, si tratta di marchi di fabbrica o dei nomi dei marchi dei rispettivi titolari.

Nota: si consiglia di evitare di utilizzare cavi USB con una lunghezza superiore ai 3 m.

**GUÍA RÁPIDA**

# 1) Elementos de manejo del TrekStor **i.Beat** basic

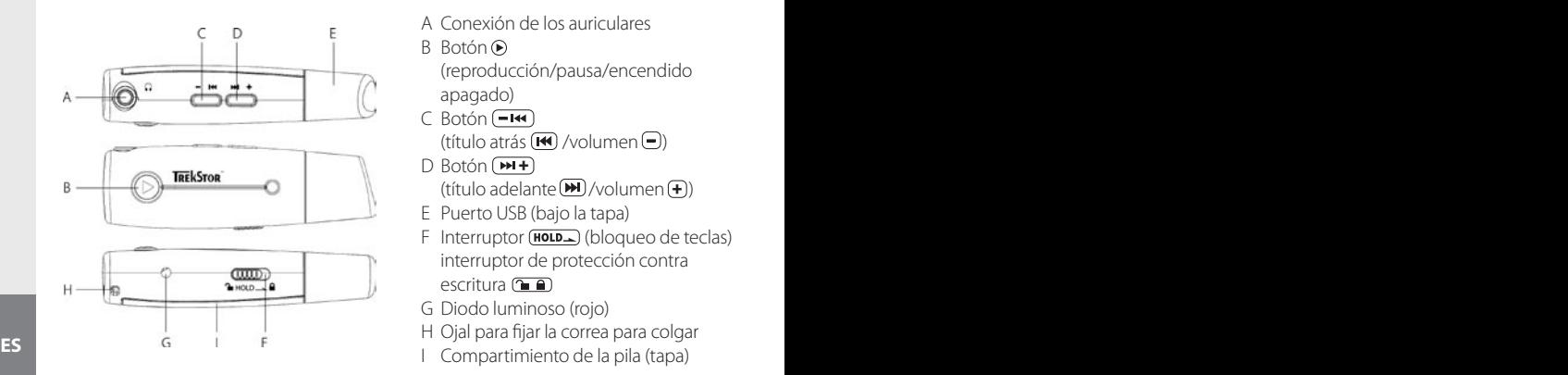

- A Conexión de los auriculares
- B Botón (reproducción/pausa/encendido apagado)
- C Botón (-144) (título atrás  $(\overline{H})$ /volumen  $\textcircled{\scriptsize{-}}$ )
- D Botón **+** (título adelante (**<u>\*</u>)**/volumen (<del>\*</del>))
- E Puerto USB (bajo la tapa)
- $F$  Interruptor  $(HOLD<sub>></sub>)$  (bloqueo de teclas) interruptor de protección contra escritura (mm)
- G Diodo luminoso (rojo)
- H Ojal para fijar la correa para colgar
- 

# 2) Antes de usar el TrekStor **i.Beat** basic

Para colocar la pila AAA debe retirar la tapa del compartimiento de la pila. ¡Coloque los polos "+/-" correctamente! A continuación, vuelva a colocar la tapa.

### 3) Conexión del TrekStor **i.Beat** basic con un PC

Nota para usuarios de Windows 98: En primer lugar, descargue los controladores de nuestra página web http://www.trekstor.de ¡A continuación, instale los controladores antes de conectar el **i.Beat** basic  $al<sup>p</sup>C<sup>l</sup>$ 

Conecte el **i.Beat** basic a puerto USB del PC. El sistema operativo reconocerá automáticamente el **i.Beat** basic y añadirá en "Mi PC" un "disco extraíble".

- 4) Intercambio de datos con el TrekStor **i.Beat** basic
- a) Marque los archivos deseados con el ratón (por ejemplo, MP3 y WMA). Cópielos haciendo clic con el botón derecho del ratón y seleccionando "Copiar".
- b) En "Mi PC", seleccione el disco extraíble "TrekStor i.Beat basic".
- c) Haga clic con el botón derecho del ratón y seleccione la opción "Pegar" para comenzar el proceso de copia. Una vez finalizada la copia, los archivos estarán disponibles en el **i.Beat** basic.

Nota: Tenga en cuenta que el interruptor de protección contra escritura **(in a)** ha de encontrarse en la posición izquierda  $\textcircled{1}$ , es decir, la protección contra escritura ha de estar desactivada.

## 5) Desconexión y retirada del TrekStor **i.Beat** basic del PC

**Windows 98 (SE)** Busque el **i.Beat** basic en el "Administrador de dispositivos" (en "Unidades") y haga clic en el dispositivo con el botón izquierdo del ratón. Seleccione la opción del menú "Desinstalar". Ahora puede retirar el **i.Beat** basic del PC.

**Windows 2000/ME/XP** Haga clic con el botón izquierdo del ratón en el símbolo "Quitar hardware con seguridad" situado abajo a la derecha en la "barra de tareas". En el menú contextual que aparece, seleccione "Dispositivo de almacenamiento masivo USB" y haga clic en "Detener" con el botón izquierdo del ratón. Ahora puede retirar el **i.Beat** basic del PC.

Nota: ¡Siga el proceso de desconexión recomendado para evitar daños en el equipo o la pérdida de datos!

### 6) Manejo del TrekStor **i.Beat** basic

#### **Encendido y apagado**

Para encender el **i.Beat** basic, pulse la tecla (D) brevemente. Tras encender el equipo, la reproducción comienza automáticamente. Para apagarlo, mantenga pulsada la tecla  $\odot$  durante 3 segundos, aproximadamente.

Nota: Tenga en cuenta que el interruptor (HOLD) ha de encontrarse en la posición izquierda, es decir, el bloqueo de teclas ha de estar desactivado. **ES ES**

#### **Reproducción de archivos de audio**

- **•** Reproducción: Pulse brevemente la tecla  $\odot$  para iniciar la reproducción. El diodo luminoso rojo empieza a parpadear.
- **•** Pausa:

Pulse brevemente la tecla  $\odot$  para detener la reproducción. El diodo luminoso rojo está encendido permanentemente. Pulsando otra vez la tecla  $\bigcirc$  se reanuda la reproducción.

**•** Ajuste del volumen:

Puede ajustar el volumen manteniendo pulsadas las teclas  $\bigoplus y$   $\bigodot$ . Para subir o bajar el volumen, mantenga pulsadas las teclas  $\bigoplus$  o  $\bigoplus$ , respectivamente.

**•** Cambio de título:

Pulsando brevemente la tecla  $(M)$  o  $(M)$  puede cambiar el título actual. Pulse la tecla  $(M)$  para cambiar al título siguiente. Pulse la tecla  $(\mathbf{H})$  para cambiar al título anterior.

El fabricante se reserva el derecho de continuar desarrollando el producto. Estos cambios podrán incluirse en esta Guía rápida sin hacer mención especial de ello. Por tanto, la información contenida en la presente Guía rápida puede no coincidir con el estado técnico de la última versión.

El fabricante garantiza el producto únicamente para un uso conforme con su destino. Asimismo, el fabricante no se responsabilizará de los daños o la pérdida de datos, ni de los daños resultantes.

Copyright © 2005 TrekStor GmbH & Co. KG. Todos los derechos reservados. Se hace constar que los otros nombres de productos y empresas podrían ser marcas registradas propiedad de sus respectivos fabricantes.

# **BREVE MANUAL DE INSTRUÇÕES**

# 1) Elementos de comando do TrekStor **i.Beat** basic

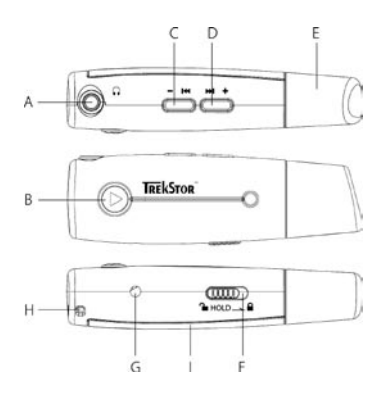

- A Ligação de auscultadores
- B Tecla (Play/Pause/ligar/desligar)
- C Tecla  $\left(\text{--}144\right)$  (retrocede faixa  $\left(\text{--}1\right)$ ) volume  $\left(\text{--}\right)$ )
- **D** Tecla $\left(\frac{1}{2}\right)$ (avança faixa  $\left(\frac{1}{2}\right)$ /volume $\left(\frac{1}{2}\right)$
- E Porta USB (por baixo da capa)
- F Botão (HOLD) (bloqueio de teclas) / patilha de protecção contra escrita **mais**
- G LED (vermelho)
- H Olhal para fixação da correia
- I Compartimento das pilhas (tampa)

#### 2) Antes da utilização do TrekStor **i.Beat** basic

Para colocar as pilhas AAA, deve remover a tampa do compartimento das pilhas. Preste atenção à **PT**  $\blacksquare$  polaridade correcta "+/-"! Em seguida, volte a colocar a tampa.

#### 3) Ligação do TrekStor **i.Beat** basic a um PC

Indicação para utilizadores do Windows 98: Em primeiro lugar, descarregue o controlador da nossa Homepage http://www.trekstor.de. Em seguida, instale o controlador, antes de ligar o **i.Beat** basic ao seu PC!

Ligue o **i.Beat** basic à porta USB do seu PC. O seu sistema operativo reconhece automaticamente o **i.Beat** basic e adiciona a "O meu computador" um "Suporte de troca de dados".

- 4) Troca de dados com o TrekStor **i.Beat** basic
- a) Seleccione os ficheiros pretendidos (p. ex. MP3, WMA) com o rato. Copie-os premindo o botão direito do rato ("Copiar").
- b) Seleccione em "O meu computador" o suporte de troca de dados "TrekStor i.Beat basic".
- c) Prima o botão direito do rato e seleccione a opção "Colar" para iniciar o processo de cópia. No final do processo de cópia, os dados encontram-se no **i.Beat** basic.

Nota: Preste atenção para que a patilha de protecção contra escrita  $\left(\frac{\cdot}{\cdot}\right)$  se encontre na posição à esquerda (m), a protecção contra escrita está, assim, desligada.

### 5) Terminar sessão e desligar o TrekStor **i.Beat** basic do PC

**Windows 98 (SE)** Procure o **i.Beat** basic no "Gestor de dispositivos" (em "Unidades") e clique no aparelho com o botão esquerdo do rato. Seleccione o item do menu "Ejectar". Agora pode retirar o **i.Beat** basic do seu PC.

**Windows 2000/ME/XP** Clique com o botão esquerdo do rato em baixo à direita na "barra de tarefas" no símbolo "Remover o hardware com segurança". Do menu de contexto exibido seleccione o item "Remover unidade de armazenamento em massa USB" clicando com o botão esquerdo do rato. Agora pode retirar o **i.Beat** basic do seu PC.

Nota: Siga o processo de encerramento recomendado a fim de evitar danos no aparelho ou perda de dados!

#### 6) Funcionamento do Trekstor **i.Beat** basic

#### **Ligação e desconexão**

Para ligar o **i.Beat** basic prima por breves momentos a tecla  $\odot$ . Assim que esteja ligado, a reprodução começa automaticamente. Para desligar mantenha a tecla  $\odot$  premida durante aprox. 3 segundos.

Nota: Preste atenção para que o botão (**HOLD**) se encontre na posição à esquerda, o bloqueio de teclas está, assim, desligado.

#### **Reprodução de ficheiros áudio**

**•** Reprodução:

Prima por breves momentos a tecla para iniciar a reprodução. O LED vermelho começa a **PT PT**piscar.

**•** Pausa:

Prima por breves momentos a tecla **O** para interromper a reprodução. O LED vermelho fica aceso permanentemente. Ao premir novamente a tecla⊙a reprodução é retomada.

- **•** Aumentar/diminuir o volume: Pode regular o volume premindo a tecla  $\bigoplus$  ou  $\bigoplus$ . Mantenha as teclas  $\bigoplus$  ou  $\bigoplus$  premidas durante um longo período para aumentar ou diminuir o volume.
- **•** Mudança de faixa:

Premindo por breves momentos a tecla  $\blacksquare$  ou  $\blacksquare$  pode mudar de faixa. Prima a tecla  $\blacksquare$  para mudar para a faixa seguinte. Prima a tecla  $\left(\text{H}\right)$ para mudar para a faixa anterior.

O fabricante reserva-se o direito de desenvolver continuamente o produto. Estas alterações podem ser efectuadas sem descrição directa neste manual. As informações contidas neste manual não são obrigadas a reflectir o estado da versão técnica.

O fabricante garante apenas a qualificação para a determinação deste produto. Além disso, o fabricante não se responsabiliza por danos ou perdas de dados nem por danos consequentes.

Copyright © 2005 TrekStor GmbH & Co. KG. Todos os direitos reservados. Outros nomes de produtos ou de empresas referem-se, eventualmente, a marcas registadas ou nomes de marcas do respectivo detentor.

Nota: Deve evitar-se a utilização de cabos USB com mais de 3 m de comprimento.

### **BEKNOPTE HANDLEIDING**

### 1) Bedieningselementen van de TrekStor **i.Beat** basic

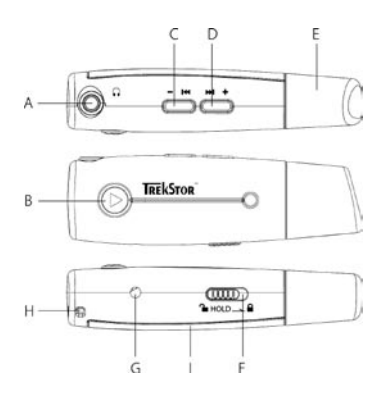

- A Hoofdtelefoonaansluiting
- B  $\odot$ -Toets (Play/Pauze/Aan/Uit)
- $C \left( \overline{-H} \right)$ -Toets (Titel terug  $\left( \overline{H} \right)$ /Volume  $\left( \overline{-H} \right)$ )
- **D** (**HI+**)-Toets (Titel vooruit(**H**)/Volume (+))
- E USB-aansluiting (onder het klepje)
- F (HOLD)-regelaar (toetsblokkering)/ **10**-schrijfbeveiliging-schakelaar
- G LED (rood)
- H Bevestigingsoog van het halskoord
- I Batterijvak (deksel)

#### 2) Voor het gebruik van de TrekStor **i.Beat** basic

Voor het plaatsen van de AAA-batterij moet u het deksel van het batterijvak verwijderen. Let op de juiste polarisatie "+/-"! Plaats vervolgens het deksel terug.

#### 3) De TrekStor **i.Beat** basic verbinden met een PC

Opmerking voor gebruikers van Windows 98: Download eerst de driver van onze homepage http://www.trekstor.de. Installeer eerst de driver vóórdat u de **i.Beat** basic op uw PC aansluit! **NL NL**

Sluit de **i.Beat** basic aan op een USB-uitgang van uw PC. Uw gebruikssysteem detecteert automatisch de **i.Beat** basic en voegt vervolgens automatisch een "Lokale schijf" (lokaal station) aan "Deze computer" toe.

- 4) Data-uitwisseling met TrekStor **i.Beat** basic
- a) Markeer met de muis de gewenste bestanden (bijv. MP3, WMA). Kopieer deze door op de rechter muisknop te drukken ("Kopiëren").
- b) Selecteer in "Deze computer" de lokale schijf "TrekStor i.Beat basic".
- c) Druk op de rechter muisknop en selecteer de optie "Invoegen" om het kopiëren te starten. Als het kopiëren voltooid is, staan de bestanden op de **i.Beat** basic.

Opmerking: Let er op dat de  $\begin{array}{c} \begin{array}{c} \begin{array}{c} \end{array} \end{array}$  schrijfbeveiliging-schakelaar zich geheel links  $\begin{array}{c} \text{Dividing} \end{array}$ schrijfbeveiliging is uitgeschakeld.

### 5) De TrekStor **i.Beat** basic afmelden en loskoppelen van de PC

**Windows 98 (SE)** Zoek in "Apparaatbeheer" de **i.Beat** basic (onder "stations") en klik vervolgens met de linker muisknop het apparaat aan. Selecteer het menupunt "Verwijderen". Nu kunt u de **i.Beat** basic loskoppelen van uw PC.

**Windows 2000/ME/XP** Klik met de linker muisknop rechtsonder in de "taakbalk" op het symbool "Hardware veilig verwijderen". Selecteer uit het geopende contextmenu de optie "USB-apparaat voor massaopslag - station verwijderen" door hierop met de linker muisknop te klikken. Nu kunt u de **i.Beat** basic loskoppelen van uw PC.

Opmerking: Wij adviseren u om de aanbevolen afmeldprocedure te volgen om schade aan het apparaat of om dataverlies te voorkomen!

#### 6) Bediening van de TrekStor **i.Beat** basic

#### **In- en uitschakelen**

Druk voor het inschakelen van de **i.Beat** basic kort op de  $\odot$ -toets. Na het inschakelen begint de weergave automatisch. Voor het uitschakelen, drukt u gedurende ca. 3 seconden op de $\bigcirc$ -toets.

Opmerking: Let er op dat de **HOLD**-regelaar zich geheel links bevindt en dat de toetsblokkering is uitgeschakeld.

#### **Weergave van audiobestanden**

- **•** Weergave: Druk kort op de  $\odot$ -toets om de weergave te starten. De rode LED begint te knipperen.
- **•** Pauze:

Druk kort op de  $\odot$ -toets om de weergave te onderbreken. De rode LED brandt continu. Druk nogmaals op de $\bigcirc$ -toets om de weergave weer voort te zetten.

**•** Volume harder / zachter: • Volume harder / za<u>ch</u>ter: <u>with the set of the set of the set of the set of the set of the set of the set of the set of the set of the set of the set of the set of the set of the set of the set of the set of the set of </u>

Door langer op de **+** resp.  $\bigcirc$  -toets te drukken, kunt u het volume regelen. Druk langer op de  $\bigoplus$  - resp.  $\bigoplus$  -toets om het volume harder resp. zachter te stellen.

**•** Titel wisselen:

Door kort op de  $\left(\overline{H}\right)$ - resp. $\left(\overline{H}\right)$ -toets te drukken, kunt u de huidige titel wisselen. Druk op de  $(m)$ -toets om naar de volgende titel te wisselen. Druk op de  $(m)$ -toets om naar de vorige titel te wisselen.

De fabrikant behoudt zich het recht voor om het product continu verder te ontwikkelen. Deze wijzigingen kunnen zonder directe beschrijving in deze beknopte handleiding worden aangebracht. Informatie in deze beknopte handleiding hoeft hierdoor niet overeen te komen met de stand van de technische uitvoering.

De fabrikant staat garant voor het product voor zover deze wordt gebruikt zoals bedoeld. Verder is de fabrikant niet aansprakelijk voor beschadigingen of dataverlies en de bijkomende gevolgschade.

Copyright © 2005 TrekStor GmbH & Co. KG. Onder voorbehoud van alle rechten. Bij overige vermelde producten- of bedrijfsaanduidingen gaat het mogelijkerwijs om handelsmerken of merknamen van de desbetreffende eigenaren.

Opmerking: Wij adviseren u om USB-kabels langer dan 3 meter niet te gebruiken.

# **KRÓTKA INSTRUKCJA OBSŁUGI**

# 1) Elementy obsługi odtwarzacza **i.Beat** basic

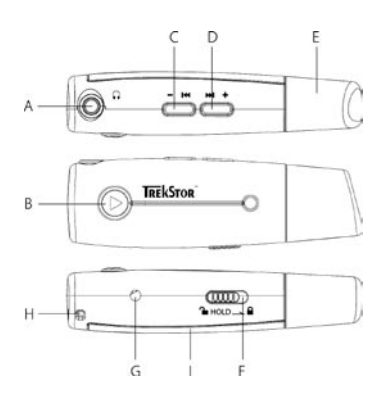

- A gniazdo słuchawek
- B przycisk (play/pauza/wł./wył.)
- C przycisk<sup>(-144</sup>) (poprzedni utwór $(\overline{M})$ / głośność $(\overline{-})$ )
- D przycisk **<u>••1+</u>** (następny utwór (b) / głośność (+)
- E złącze USB (pod osłonką)
- F suwak (HOLD<sub>)</sub> (blokada przycisków)/ blokada zapisu (mm)
- G dioda (czerwona)
- H ucho do zamocowania paska na szyję
- I komora na baterie (pokrywa)

### 2) Przed użyciem odtwarzacza TrekStor **i.Beat** basic

W celu włożenia baterii AAA należy zdjąć pokrywę komory na baterie. Zwrócić uwagę na prawidłową biegunowość "+/-"! Następnie zamknąć pokrywę.

#### 3) Podłączanie odtwarzacza TrekStor **i.Beat** basic do komputera

Wskazówka dla użytkowników Windows 98: Proszę najpierw pobrać sterownik z naszej witryny internetowej pod adresem http://www.trekstor.de. Następnie należy zainstalować sterownik przed podłączeniem odtwarzacza **i.Beat** basic do komputera!

Podłączyć odtwarzacz **i.Beat** basic do portu USB komputera. System operacyjny rozpoznaje automatycznie podłączony odtwarzacz **i.Beat** basic i w oknie "Mój komputer" dodaje nowy "Dysk wymienny". **PL PLACE CONSTRUCTION** 

- 4) Wymiana danych z TrekStor **i.Beat** basic
- a) Zaznaczyć myszą żądane pliki (np. MP3, WMA). Skopiować je, naciskając prawy przycisk myszy ("Kopiuj").
- b) W oknie "Mój komputer" wybrać dysk wymienny "TrekStor i.Beat basic".
- c) Nacisnąć prawy przycisk myszy i wybrać opcję "Wklej", aby rozpocząć kopiowanie. Po zakończeniu kopiowania dane są zapisane w odtwarzaczu **i.Beat** basic .

Wskazówka: Należy upewnić się, że suwak blokady zapisu  $\Pi$  2 znajduje się w pozycji lewej  $\Pi$ , czyli że blokada zapisu jest wyłączona.

#### 5) Wylogowanie i odłączanie odtwarzacza TrekStor **i.Beat** basic od komputera

Windows 98 (SE) Należy odszukać *i.Beat basic w* "Menedżerze urządzeń" (w punkcie "Stacje dysków") i kliknąć urządzenie lewym przyciskiem myszy. Wybrać punkt "Usuń". Teraz można odłączyć **i.Beat** basic od komputera.

**Windows 98 (SE)** Kliknąć lewym przyciskiem myszy na symbol **Bally Bezpieczne usuwanie sprzętu**" na pasku zadań u dołu po prawej stronie. W wyświetlonym menu kliknąć lewym przyciskiem myszy polecenie "Usuń masowe urządzenie magazynujące USB". Teraz można odłączyć **i.Beat** basic od komputera.

Wskazówka: Aby zapobiec uszkodzeniom urządzenia lub utracie danych, należy stosować się do zalecanej procedury odłączania!

#### 6) Obsługa odtwarzacza TrekStor **i.Beat** basic

#### **Włączanie i wyłączanie**

Aby włączyć odtwarzacz **i.Beat** basic, należy nacisnąć krótko przycisk . Po włączeniu odtwarzanie rozpoczyna się automatycznie. Aby wyłączyć odtwarzacz, należy nacisnąć przycisk  $\odot$ i przytrzymać go przez ok. 3 sekundy.

Wskazówka: Należy upewnić się, że suwak **HOLD** znajduje się w lewej pozycji, czyli że blokada przycisków jest wyłączona.

#### **Odtwarzanie plików audio**

- **•** Odtwarzanie: Nacisnąć krótko przycisk $\odot$ , aby rozpocząć odtwarzanie. Czerwona dioda zaczyna pulsować.
- **•** Pauza:

Nacisnąć krótko przycisk $\odot$  aby zatrzymać odtwarzanie. Czerwona dioda świeci nieprzerwanie. Aby kontynuować odtwarzanie, nacisnąć ponownie przycisk $\odot$ .

**•** Zwiększanie/zmniejszanie głośności:

Dłuższe naciśnięcie przycisku **+** lub ● powoduje zmianę głośności. Przytrzymanie przycisku lub umożliwia zwiększenie lub zmniejszenie głośności. **+**

**•** Zmiana utworu:

Krótkie naciśnięcie przycisku lub pozwala zmienić odtwarzany utwór. Nacisnąć przycisk **PL PL** $(M)$ , aby przejść do następnego utworu. Nacisnąć przycisk  $(M)$ , aby przejść do poprzedniego utworu.

> Producent zastrzega sobie prawo do ciągłego rozwoju produktu. Zmiany te mogą być wprowadzone bez uwzględnienia ich w niniejszej instrukcji. Informacje zawarte w instrukcji nie muszą więc oddawać stanu technicznego wersji urządzenia.

Producent gwarantuje jedynie, że produkt nadaje się do stosowania zgodnie z przeznaczeniem. Ponadto producent nie odpowiada za uszkodzenia lub utratę danych oraz za ich skutki.

Copyright © 2005 TrekStor GmbH & Co. KG. Wszystkie prawa zastrzeżone. Inne wymienione tu nazwy produktów i firm mogą być znakami towarowymi lub markami ich właścicieli.

# **RÖVID ÚTMUTATÓ**

# 1) A TrekStor **i.Beat** basic kezelőszervei

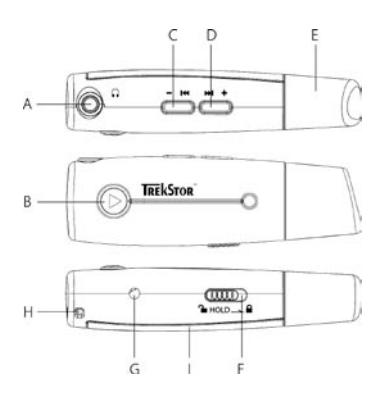

- A fejhallgató-csatlakozó
- B  $\odot$ -(Play/Pause/Be/Ki) gomb
- $C$   $\left(-\frac{1}{4}C\right)$ -gomb  $(Szám vissza (H) / Hanger 6)$
- D (<u>••++</u>)-gomb (Szám előre **+**)/Hangerő +)
- E USB-csatlakozó (a fedél alatt)
- $F$  ( $HOLD$ ) tolókapcsoló (gombzár) írásvédő kapcsoló
- G LED (piros)
- H fül a nyakpánt rögzítéséhez
- I elemfiók (fedél)

### 2) A TrekStor **i.Beat** basic használata előtt

Az AAA-elemek behelyezéséhez el kell távolítania az elemfiók fedelét. Ügyeljen a helyes "+/-" polaritásra! Ezután tegye vissza a fedelet.

### 3) A TrekStor **i.Beat** basic összekapcsolása PC-vel

Megjegyzés: Windows 98 felhasználóknak: Kérjük, először töltse le az illesztőprogramot a TrekStor honlapjáról ("http://www.trekstor.de"). Ezután telepítse az illesztőprogramot, mielőtt az **i.Beat** basic-et a PC-re köti!

Csatlakoztassa az **i.Beat** basic eszközt a PC USB-csatlakozójára. Az operációs rendszer automatikusan felismeri a **i.Beat** basic-et és a "Saját gépen" hozzáad egy "Cserélhető lemezt".

#### 4) Adatcsere a TrekStor **i.Beat** basic készülékkel

a) Jelölje ki a kívánt fájlokat (pl. MP3, WMA) az egérrel. Másolja le őket a jobb oldali egérgomb megnyomásával ("Másolás").

b) A "Saját gépen" válassza ki a "TrekStor i.Beat basic" cserélhető lemezt. **HU HU**

c) Nyomja meg a jobb oldali egérgombot és válassza a "Beillesztés" opciót a másolási folyamat indítására. A másolás befejezése után az adatok rendelkezésére állnak az **i.Beat** basic eszközön.

Megjegyzés: Ügyeljen arra, hogy a  $\Gamma$   $\Omega$  írásvédő kapcsoló a bal oldali pozícióban  $\Gamma$  legyen, azaz az írásvédelem ki legyen kapcsolva.

# 5) Kilépés és a TrekStor **i.Beat** basic eltávolítása a PC-ről

**Windows 98 (SE)** Keresse meg az **i.Beat** basic eszközt a "Vezérlőpult" programban (a "Meghajtók") között, majd kattintson az eszközre a bal egérgombbal. Válassza ki az "Eltávolít" menüpontot. Most leválaszthatja a **i.Beat** basic-et a PC-ről.

Windows 2000/ME/XP A bal egérgombbal kattintson a tálca jobb alsó részén lévő<sup>k</sup> "Hardver biztonságos eltávolítása" szimbólumra. A felbukkanó menüben válassza ki az "USB háttértároló eszköz – meghajtó eltávolítása" pontot úgy, hogy rákattint a bal egérgombbal. Most leválaszthatja a **i.Beat** basic-et a PC-ről.

Megjegyzés: Kérjük, kövesse a javasolt kilépési folyamatot az eszköz sérülése vagy az adatvesztés elkerülésére!

#### 6) Be- és kikapcsolás

Az **i.Beat** basic bekapcsolásához a $\odot$  gombot nyomja meg röviden. A bekapcsolás után automatikusan megkezdődik a lejátszás. A kikapcsoláshoz a  $\odot$  gombot tartsa mintegy három másodpercig lenyomva.

Megjegyzés: Ügyeljen arra, hogy a **HoLD**-) tolókapcsoló a bal oldali pozícióban legyen, azaz a gombzár ki legyen kapcsolva.

#### **Audiofájlok lejátszása**

**•** Lejátszás:

Nyomja meg röviden a (> gombot a lejátszás elindításához. A piros LED elkezd villogni.

**•** Szünet:

Nyomja meg röviden a  $\bigodot$ -gombot a lejátszás megállításához. A piros LED folyamatosan világít. A gomb ismételt megnyomására a lejátszás folytatódik.

**•** Hangerő növelése / csökkentése:

A  $\bigoplus$  gomb ill. $\bigoplus$  gomb hosszabb megnyomásával szabályozhatja a hangerőt. Tartsa a  $\bigoplus$  ill.  $\vdash$ gombokat hosszabban nyomva a hangerő növeléséhez ill. csökkentéséhez.

**•** Szám váltása:

A ( $\overline{H}$ ) gomb ill.  $\overline{H}$ ) gomb rövid megnyomásával az aktuális zeneszámot válthatja. Nyomja meg a  $\bigoplus$ gombot a következő számra váltáshoz. Nyomja meg a  $\bigoplus$ gombot az előző számra váltáshoz.

A gyártó fenntartja a jogot a termék folyamatos továbbfejlesztésére. Az ilyen módosítások a jelen rövid útmutatóban való közvetlen leírás nélkül végrehajthatók. A jelen rövid útmutató információinak ezért nem kell a műszaki kivitel szintjét visszatükrözniük.

A gyártó csak a termék eredeti rendeltetésének megfelelő alkalmasságot garantálja. Ezen túlmenően a gyártó nem felelős az adatok sérüléséért vagy elvesztéséért, valamint a következménykárokért.

Copyright © 2005 TrekStor GmbH & Co. KG. Minden jog fenntartva. Egyéb említett termék- vagy cégmegnevezések esetében a megfelelő tulajdonos védjegyéről vagy márkanevéről lehet szó.

Megjegyzés: 3 m-nél hosszabb USB-kábel alkalmazása nem ajánlott.

# **TREKSTOR I.BEAT BASIC KISA KULLANIM TALİMATI**

# 1) TrekStor **i.Beat** basic kullanım düğmeleri

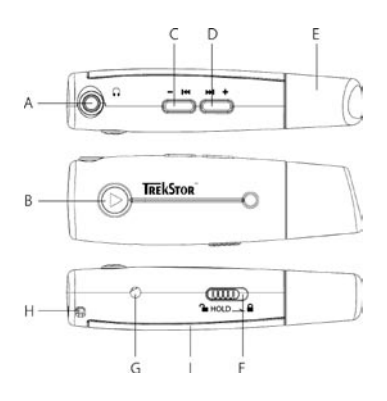

- A Kulaklık bağlantısı
- B ⊙ Düğmesi (Başlatma/Durdurma Açma/Kapama)
- C (T<sup>H</sup>) Düğmesi
	- (Geri sarma ( $\mathbf{H}$ ) / Ses kısma $\mathbf{F}$ ))
- D Düğmesi **+** (İleri sarma (**)** / Ses açma $\leftarrow$ )
- E USB-Bağlantısı (Kapağın altında)
- F (HOLD Sürgü (Tus kilidi) / **GRA**Yazı kilitleme şalteri
- G LED (kırmızı)
- H Askı bandının tutturulması için kopça
- I Pil yeri (Kapak)

### 2) TrekStor **i.Beat** basic kullanımından önce yapılması gerekenler

AAA pillerini yerletirmek üzere pil yerinin kapağını açınız. Lütfen "+/-" doğru kutuba uygun olarak yerleştirmeye dikkat ediniz. Pilleri yerleştirdikten sonra kapağı yeniden yerine takınız.

# 3) TrekStor **i.Beat** basic'in bilgisayara bağlanması

Windows 98 kullananlar için bilgi: Lütfen önce http://www.trekstor.de adresindeki internet sayfamızdan gerekli sürücüyü indiriniz. **i.Beat** basic'i bilgisayarınıza bağlamadan önce, sürücüyü bilgisayara kurunuz.

**i.Beat** basic'i bilgisayarınızın USB girişlerinden birine bağlayınız. Bilgisayar işletme sisteminiz **i.Beat** basic'i otomatik olarak tanıyacaktır ve "bilgisayarım" penceresine bir "dönüşümlü veri ortamı" ekleyecektir.

- 4) TrekStor **i.Beat** basic ile veri değiştokuşu
- a) İstenen dosyaları fare yardımı ile işaretleyiniz (örneğin MP3, WMA). Sonra bunları sağ fare tuşu ile kopyalayınız ("Kopyala").
- b) "Bilgisayarım" penceresinde "TrekStor i.Beat basic" dönüşümlü veri ortamını seçiniz.
- c) Kopyalama islemini baslatmak üzere, sağ fare tusuna basınız ve "Ekle" menüsünü seçiniz. **TR** Kopyalama işleminin bitiminden sonra veriler, **i.Beat** basic üzerinde hafızalanmış hale gelir.

 $U$ yarı:  $\Pi$   $\Pi$ ) Yazı kilitleme salterinin  $\Pi$  sol pozisyonunda olup olmadığına, yani yazı kilidi islevinin devre dısı olmasına dikkat ediniz.

#### 5) Oturumun kapatılması ve Trekstor **i.Beat** basic'in bilgisayardan ayırılması işlemi

**Windows 98 (SE)** "Donatım yöneticisi" menüsünde (sürücüler menüsü altında) **i.Beat** basic'i bulunuz ve sol fare tusu ile üzerine tıklayınız. "Sil" menüsünü seçiniz. Simdi **i.Beat** basic'i bilgisayardan ayırabilirsiniz.

Windows 2000/ME/XP Sol fare tuşu ile "görev çubuğunda" aşağıda sağda yer alan "donanım sil" sembolüne tıklayınız. Ekrana gelen menüden "USB – Toplu Hafızalama Aleti - Sürücüyü sil" menüsünü sol fare tuşunu tıklayarak seçiniz. Şimdi **i.Beat** basic'i bilgisayardan ayırabilirsiniz.

Uyarı: Alette hasara yol açmamak veya veri kaybına uğramamak için lütfen tavsiye edilen ekilde oturum kapatma yolunu izleyiniz!

#### 6) TrekStor **i.Beat** basic kısa kullanım düğmeleri

#### **Açma-Kapama**

**i.Beat** basic'i açmak için  $\odot$  tuşuna dokununuz. Açtıktan hemen sonra otomatik olarak çalmaya başlar. Kapatmak için  $\odot$  tuşunu yaklaşık 3 saniye basılı tutunuz.

 $U$ varı:  $\overline{HOL}$  sürgüsünün sol pozisyonunda olup olmadığına, yani tus kilidi islevinin devre dısı olmasına dikkat ediniz.

#### **Ses dosyalarının çalınması**

- **•** Çalmak: Calma islemini baslatmak için  $\odot$  tusuna dokununuz. Kırmızı LED yanıp sönmeye baslar.
- **•** Durdurma:

Calma islemini bir süre durdurmak için  $\odot$  tusuna dokununuz. Kırmızı LED sürekli yanar.  $\odot$ tuşuna yeniden basılması halinde, çalma işlemi kaldığı yerden devam eder.

**•** Sesi açma/kısma:

 $\bigoplus$  ve  $\bigoplus$  tuşuna biraz uzun basılarak, ses ayarı yapılabilir. Sesi kısmak ya da açmak için,  $\bigoplus$  ve tuşlarına biraz uzun basmanız yeterlidir.

• Müzik parçasını değiştirme:

 $(M)$ ve  $(M)$ tuşlarına dokunarak, çalan müzik parçasını değiştirmeniz mümkün. Bir sonraki parçaya geçmek için, **tul** tuşuna basınız. Bir önceki parçaya geçmek için, (m) tuşuna basınız.

Üretici firma, ürünü gelistirme hakkını elinde tutar. Bu değisiklikler, bu kısa kullanım talimatnamesinde doğrudan açıklanmadan yapılabilir. Bu nedenle, bu kısa kullanım talimatnamesinde yer alan bilgilerin teknik özellikleri aynen yansıtması beklenemez.

Üretici firma, sadece, ürünün öngörüldüğü amaca uygunluğunu garanti eder. Üretici firma, meydana gelebilecek **TR TR**hasar ya da veri kaybından veya ileride bunlar nedeniyle doğabilecek zararlardan sorumlu tutulamaz.

> Copyright © 2005 TrekStor GmbH & Co. KG. Tüm hakları mahfuzdur. Burada adı geçen diğer ürün ve şirket isimleri, ilgili mal sahiplerinin ticari markaları ya da ticari isimleri olabilir.

# **КРАТКОЕ РУКОВОДСТВО**

### 1) Элементы управления TrekStor **i.Beat** basic

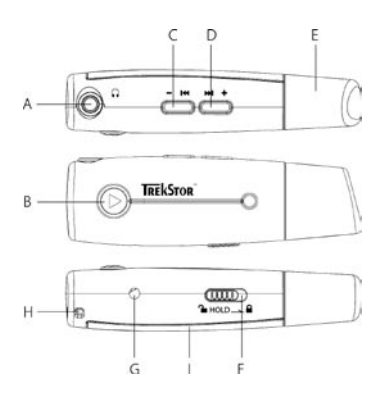

- A Разъем для наушников
- B Кнопка (воспроизведение/пауза/ вкл./выкл.)
- С Кнопка (- но) (перемотка трека назад  $(M)$ / уменьшение громкости $($
- D Кнопка **(→++)** (перемотка трека вперед /увеличение громкости **+** )
- E USB-порт (под колпачком)
- F Движок (блокировка кнопок) / -переключатель защиты от записи
- G Светодиод (красный)
- H Ушко для крепления шейного ремня
- I Отсек для батарейки (крышка)

### 2) Перед пользованием TrekStor **i.Beat** basic

Снимите крышку отсека батарейки, что вложить батарейку типа AAA. Обратите внимание на правильную полярность "+/-"! Затем установите крышку на место.

#### 3) Подключение TrekStor **i.Beat** basic к персональному компьютеру

Указание для пользователей Windows 98: Пожалуйста, загрузите сначала драйвер с нашей домашней страницы http://www.trekstor.de. Установите драйвер до того, как Вы подсоедините **i.Beat** basic к персональному компьютеру!

Подсоедините **i.Beat** basic к USB-порту Вашего персонального компьютера. Ваша операционная система автоматически распознает **i.Beat** basic и добавит "сменный накопитель данных" на "Рабочем столе".

#### 4) Обмен данными с TrekStor **i.Beat** basic

- a) Выделите желаемые файлы (напр., MP3, WMA) мышью. Скопируйте эти файлы нажатием правой кнопки мыши ("Копировать").
- b) Выберите на "Рабочем столе" сменный накопитель данных "TrekStor i.Beat basic".
- c) Нажмите правую кнопки мыши и выберите опцию "Вставить", чтобы запустить процесс копирования. По окончании процесса копирования данные расположены на **i.Beat** basic.

Указание: Следите за тем, чтобы переключатель защиты от записи  $\left(\blacksquare\ \blacksquare\right)$  был в левом положении (П), т.е. была выключена защита от записи.

#### 5) Выход из TrekStor **i.Beat** basic и отсоединение от персонального компьютера

**Windows 98 (SE)** Найдите **i.Beat** basic в "Проводнике устройств" (под "Дисководами") и щелкните на устройство левой кнопкой мыши. Выберите пункт меню "Удалить". Теперь Вы можете отсоединить **i.Beat** basic от персонального компьютера.

**Windows 2000/ME/XP** Щелкните справа внизу левой кнопкой мыши в "Диспетчере задач" на элемент "Надежно удалить устройство". Нажатием левой кнопкой мыши выберите в открывающемся контекстном меню пункт "Массовое запоминающее устройство USB – удалить дисковод". Теперь Вы можете отсоединить **i.Beat** basic от персонального компьютера.

Указание: Пожалуйста, придерживайтесь рекомендованной процедуры регистрации, чтобы предотвратить повреждение устройства и потерю данных!

#### 6) ОбслуживаниеTrekStor **i.Beat** basic

#### **Включение и выключение**

Чтобы включить i.Beat basic, нажмите коротко кнопку . После включения автоматически начинается воспроизведение. Чтобы выключить, держите нажатой кнопку (• примерно 3 секунды.

Указание: Следите за тем, чтобы движок (ногр.) был в левом положении, т.е. выключена блокировка кнопок.

#### **Воспроизведение аудиофайлов**

**•** Воспроизведение

Нажмите коротко кнопку (•), чтобы запустить воспроизведение. Начинает мигать красный светодиод.

**•** Пауза

Нажмите коротко кнопку (▶), чтобы приостановить воспроизведение. Красный светодиод светится постоянно. Если еще раз нажать кнопку (), воспроизведение будет продолжено.

- **•** Увеличение / уменьшение громкости Более длительным нажатием кнопки **+** или можно регулировать громкость. Держите нажатой кнопку  $\bigoplus$  или  $\bigoplus$  более длительное время, чтобы увеличивать или уменьшать громкость.
- **•** Менять трек:

Коротким нажатием кнопки ( $\blacksquare$ ) или  $(\blacksquare)$  можно изменить текущий трек. Нажмите кнопку  $(M)$ , чтобы перейти к следующему треку. Нажмите кнопку  $(M)$ , чтобы перейти к предыдущему треку.

Производитель оставляет за собой право на постоянное усовершенствование изделия. Изменения могут быть осуществлены без описания их в настоящем Кратком руководстве. Поэтому информация в настоящем Кратком руководстве может не соответствовать уровню технического исполнения.

Производитель гарантирует пригодность этого изделия только для использования по назначению. Помимо этого, производитель не несет ответственности за повреждение или потерю данных и косвенный ущерб.

Copyright © 2005 TrekStor GmbH & Co. KG. Все права защищены. В случае других упомянутых названий изделий или фирм, возможно, речь идет о товарных знаках или фирменных марках соответствующих владельцев.

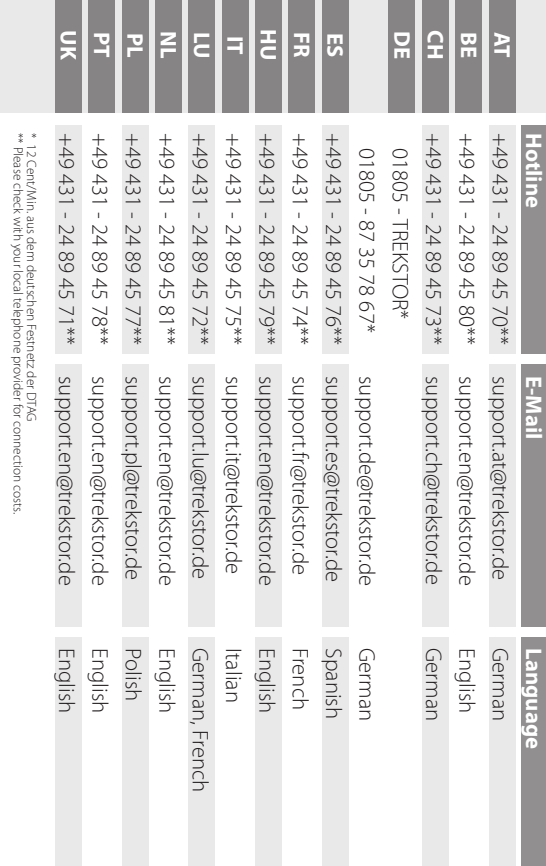

**Support**

TrekStor GmbH & Co. KG **TrekStor GmbH & Co. KG**

Kastanienallee 8-10 · D-64653 Lorsch · Germany · www.trekstor.de QG-IBBAS-V1.0-INT-050905 Kastanienallee 8-10 · D-64653 Lorsch · Germany · www.trekstor.de

CG-IBBAS-V1.0-INF-050905

NOCC